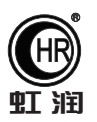

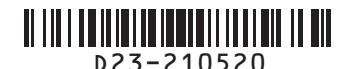

# 使用说明书 NHR-D23系列三相液晶智能电量变送器

## 一、产品介绍

NHR-D23系列三相液晶智能电量变送器是一款高性价比的智能电参数变送器,采用大规模集成电路,以低功耗 的微处理器为核心,带黑底白字的段码液晶显示,配备按键操作更加方便。它应用数字采样技术对单相电气线路 中的电压、电流、有功、无功、功率因素、频率、有功电能、无功电能及视在功率进行实时测量与显示,并通过 RS485/RS232接口或模拟量变送输出接口对被测量电量数据进行远传,广泛应用于各种工业控制与测量系统及各种 集散式/分布式电力监控系统中。

 产品设计遵循电力仪表国标和行标GB/T22264-2008《安装式数字电测量仪表》、JB/T10736-2007《低压电动 机保护器》、GB/T15576-2008《低压成套无功补偿装置》、GB/T22387-2008《剩余电流动作继电器》等标准。

#### 二、技术参数

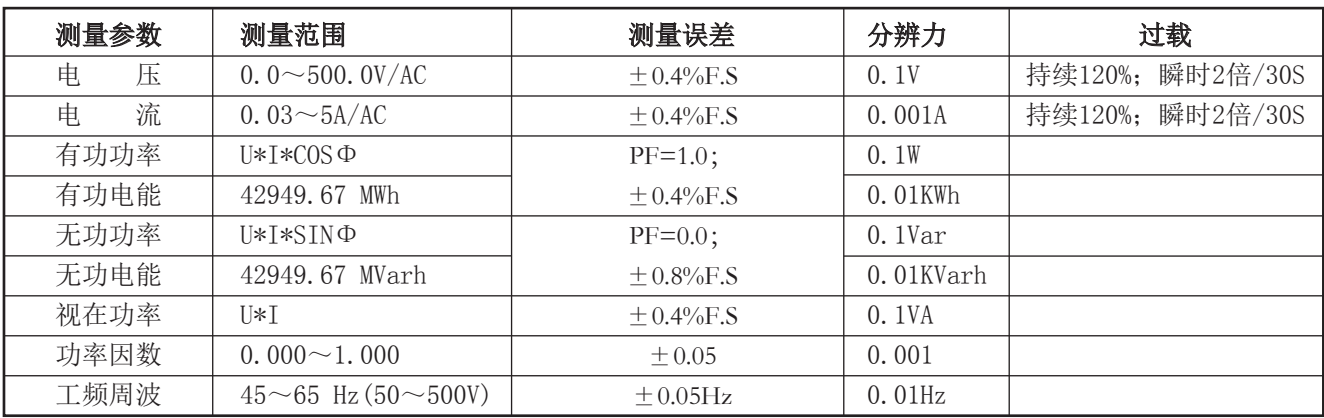

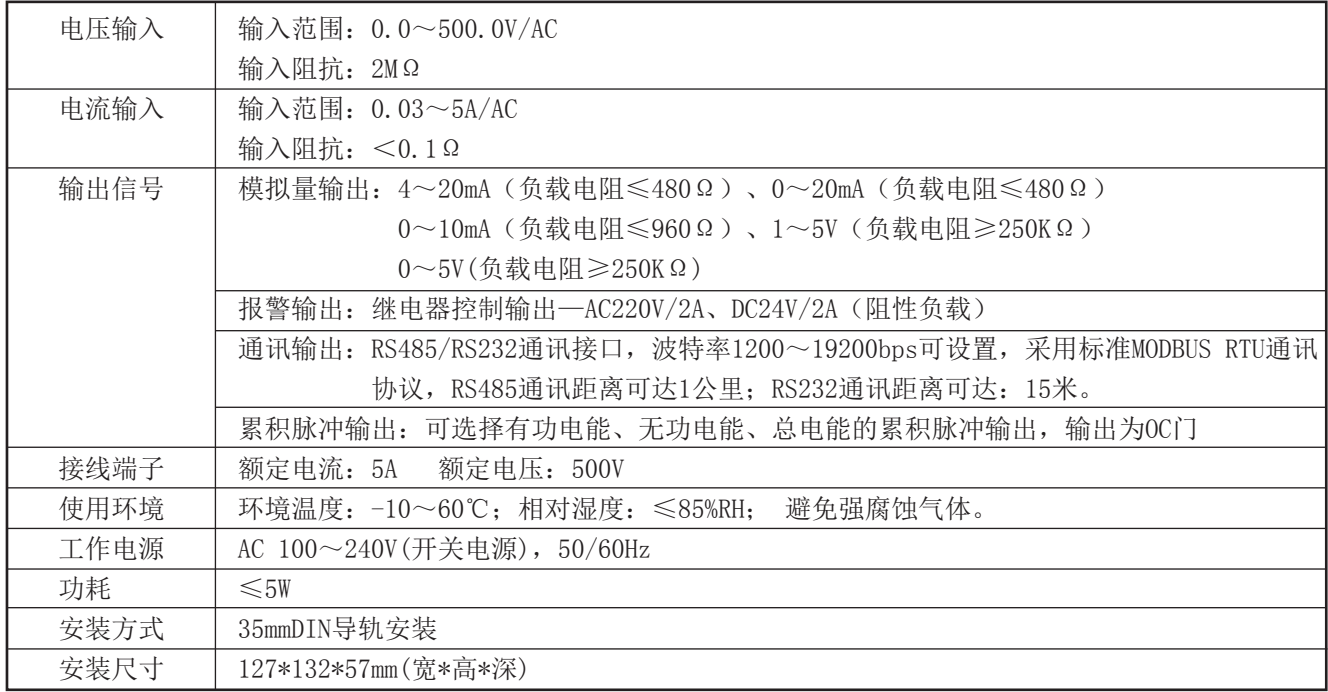

# **Hong Run Precision Instruments Co., LtD.**

3.1、本节主要涉及重要的安全信息,请用户务必在安装使用本仪表之前仔细阅读并理解本节内容。

## ! 警告

★仅允许具有合格资质的工作人员从事本产品的安装,且必须按照规定的安装程序来执行。

★请在从事电器安装调试工作时配备检验合格的个人安全防护装备。

★不允许单独操作。

★请在进行安装操作之前关闭所有电源。

★请在检查、测试、维护本仪表之前断掉所有电源。请关注电源系统的设计细节,包括可能有的后备电源。

★请注意不要将工作区域内的工具或者其它物体遗留在本仪表内。

★成功地安装本仪表依靠于正确的安装、操作和使用规范。忽视基本的安装要求可能会导致人身伤害以及电子 仪表或其它财产的损害。

各线制合计参数计算方法

★请在使用高阻表测试已经安装好的仪表之前,断开所有的与之相连的输入和输出连线。

★请注意高压测试有可能会导致仪表内的元件损坏。

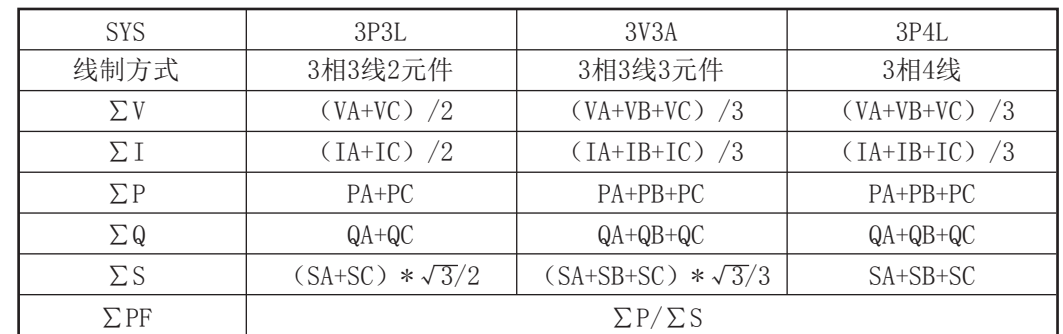

3.2、∑的显示数值与线制有关,其数值算法如下表所示:

## 3.3、安装使用流程

1)、请参照装箱清单检查确认由到的仪表是否完整。如有存在遗漏请及时通知供货商或本公司。

2)、使用前请确认被测试参数的范围满足仪表的测试参数的量程范围,严禁进行超出量程的参数测试。

3)、使用前请确认能够提供满足仪表工作要求的工作电源。不适宜的工作电源可能烧毁仪表。

4)、请确认仪表工作环境条件满足产品使用要求。在恶劣的环境条件下可能影响仪表精度和使用寿命。

5)、仪表安装使用流程请参照如下步骤执行:

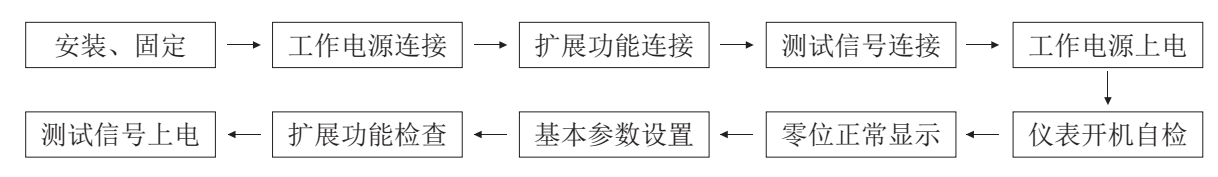

3.4、订货须知:

用户在订货前,请确认以下项目:

1)、测试参数的范围满足订货产品的量程要求,其它测试范围必须订货时声明。

- 2)、工作电源:AC100-240V 50/60Hz;DC20-29V。
- 3)、扩展功能:三路模拟量输出;两路继电器输出;累积脉冲输出;RS485、RS232串型通讯口。

## 四、仪表的面板及显示功能

1)仪表外形尺寸

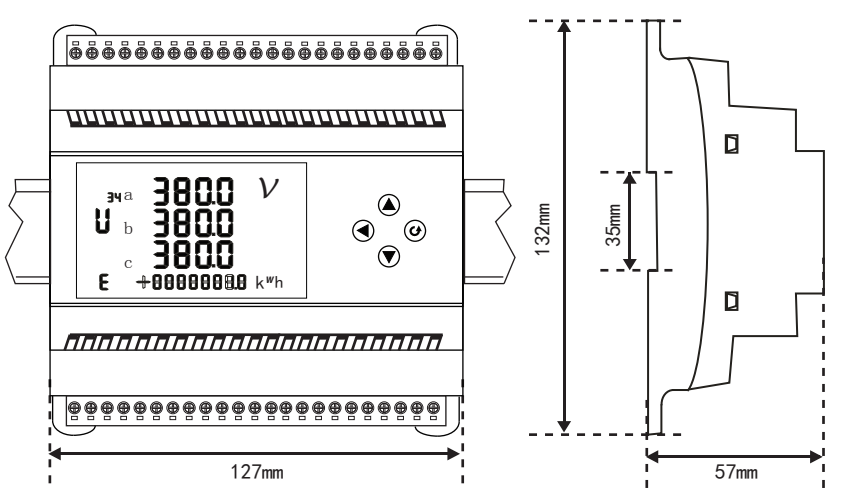

2)显示窗

显示窗口为黑底白字的段码液晶显示, 若10分钟内无任何按键操作,仪表自动 进入待机模式,按任意键均可开启背光。 在正常测试状态下,显示测试数据; 在参数设置状态下,显示各级菜单。

3) 操作按键

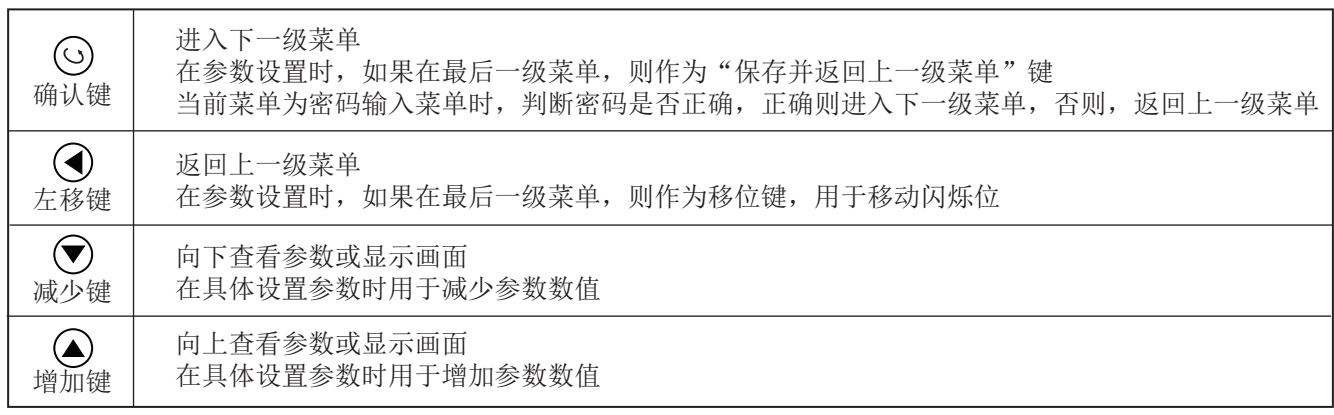

4)显示内容提示符

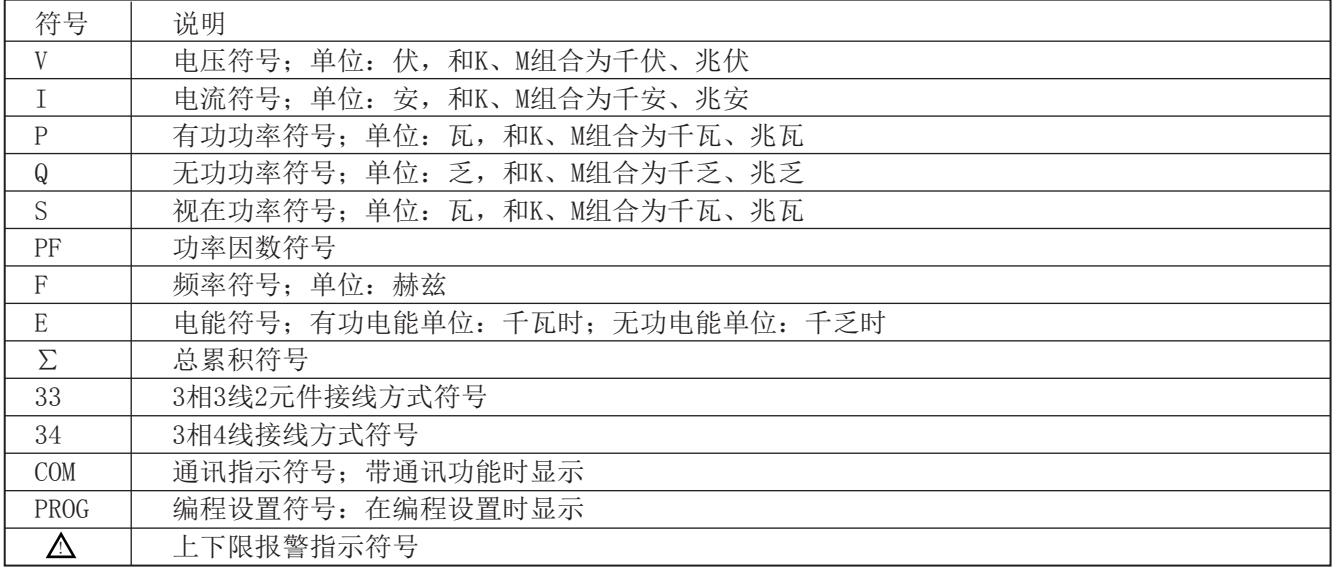

## 五、操作指南

## 5.1主画面操作流程见下图:

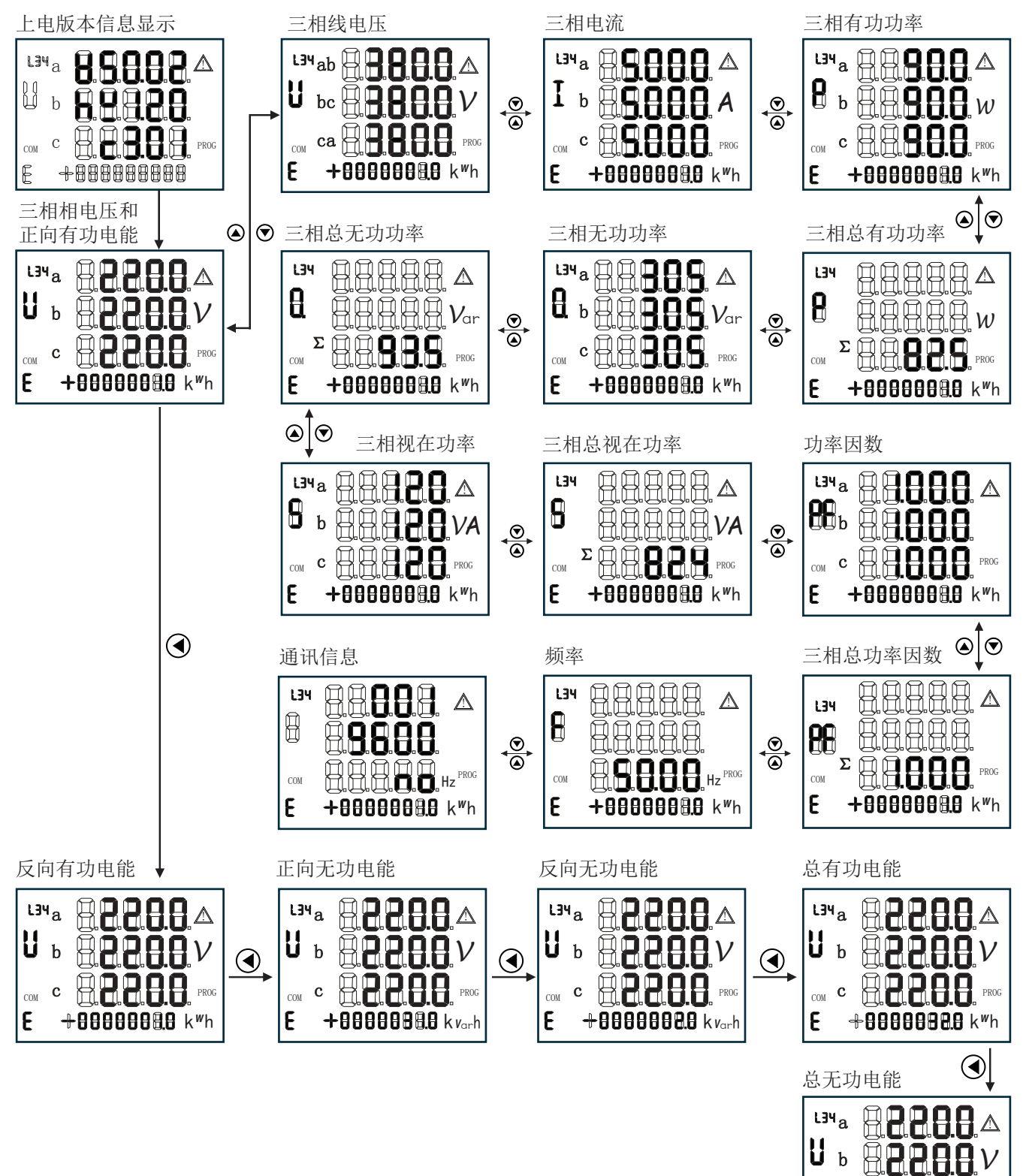

COM C **PROGRAMMENTE** k*V*arh

c

E

## 5. 2在主画面下按 ⓒ 键进入菜单操作,所有菜单操作流程见下图:

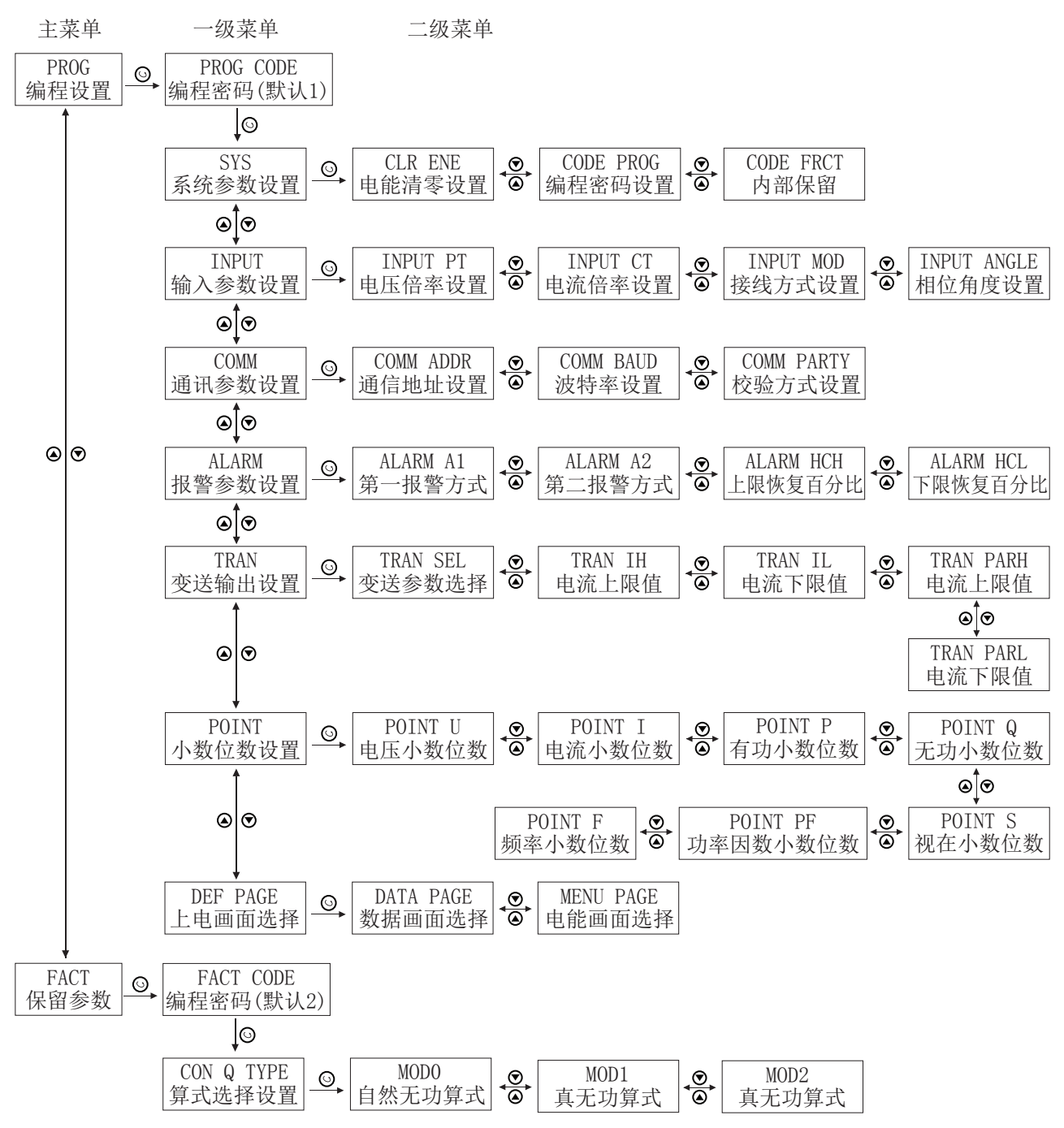

备注:a)编程参数设置过程中,CODE必须正确输入;否则,不能设置编程参数。

b)在每个显示画面下按 键都可返回到编程设置画面。

c)在"二级菜单"参数修改后,按 ©键返回到"一级菜单"时提示保存参数 <mark>9 - - n</mark>, "y"保存, "n"不保存

## 5.2.1下面是对主菜单的编程设置PROG参数中一、二级菜单的说明:

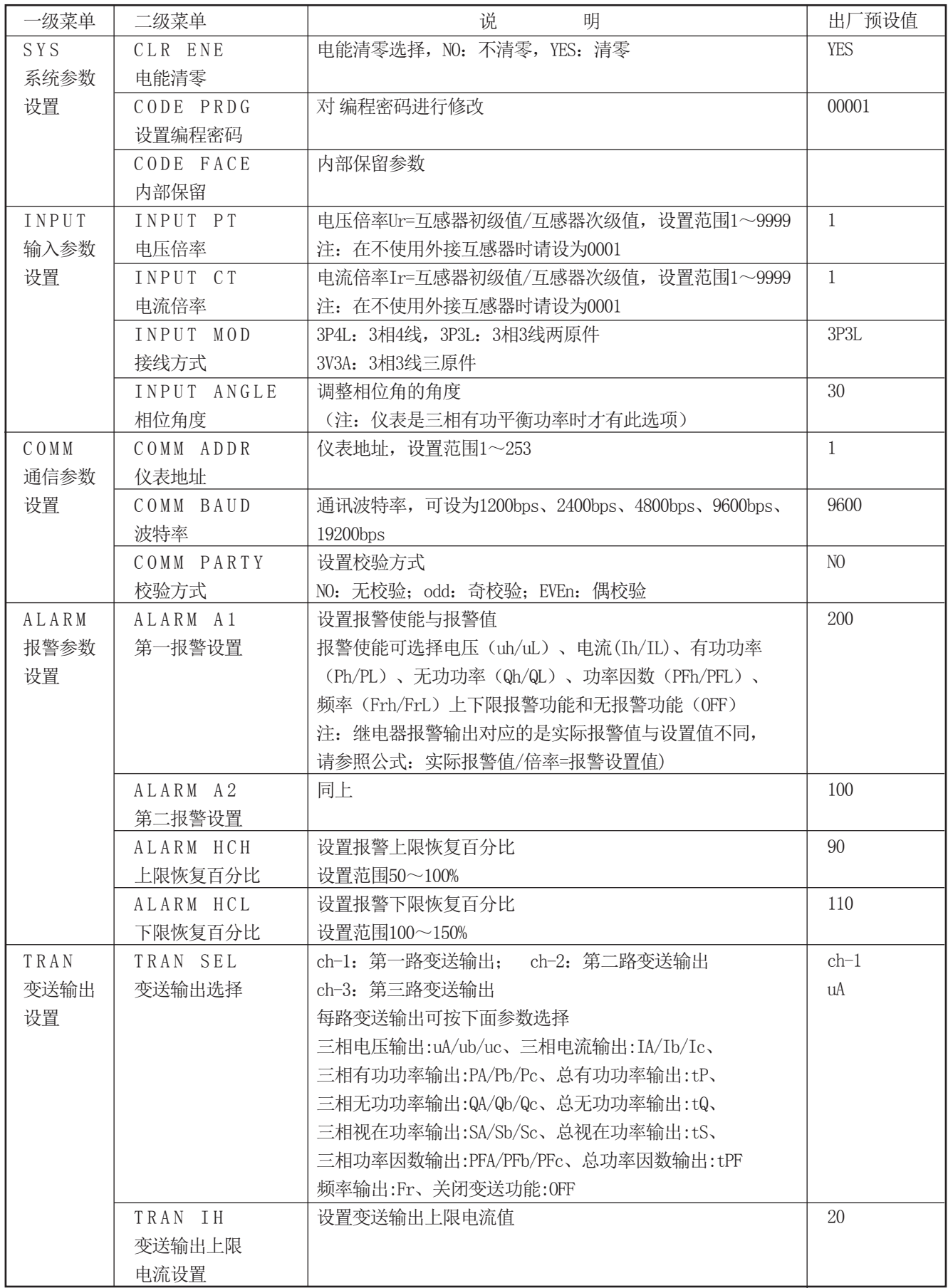

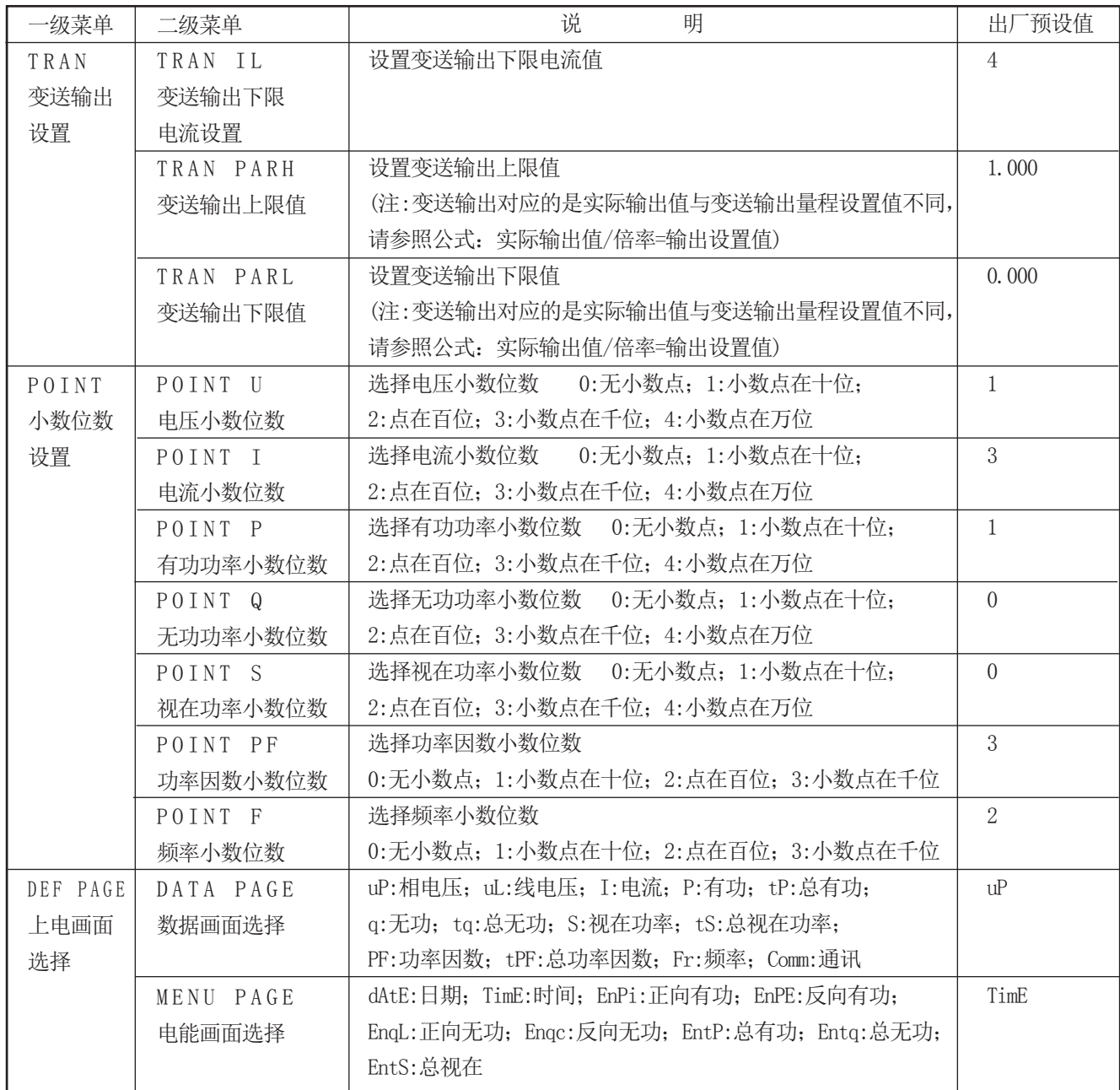

各注: 在设置参数时, 最后一位数字增加到9后, 如需再往上增加数值, 需按 健进行操作

## 5.2.2下面是对主菜单的FACT内部保留参数中算式选择设置的说明:

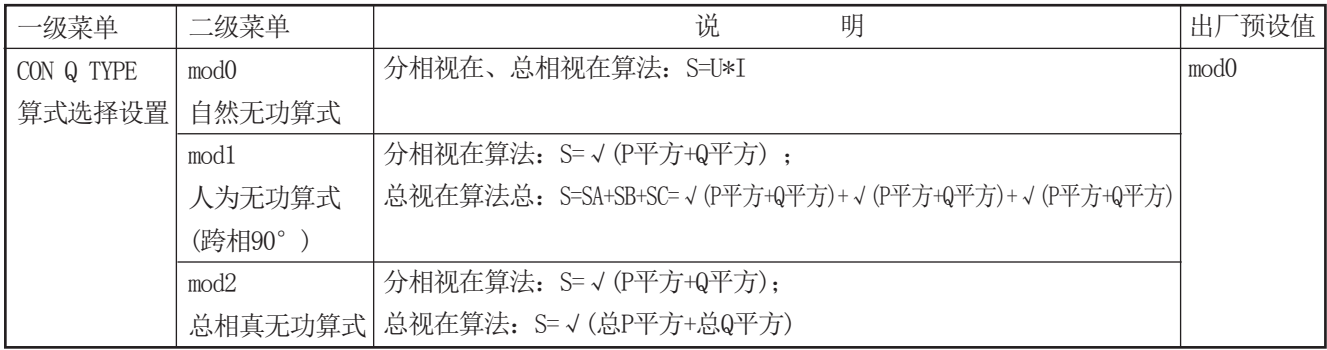

## 六、仪表型谱及接线指南

### 6.1仪表型谱

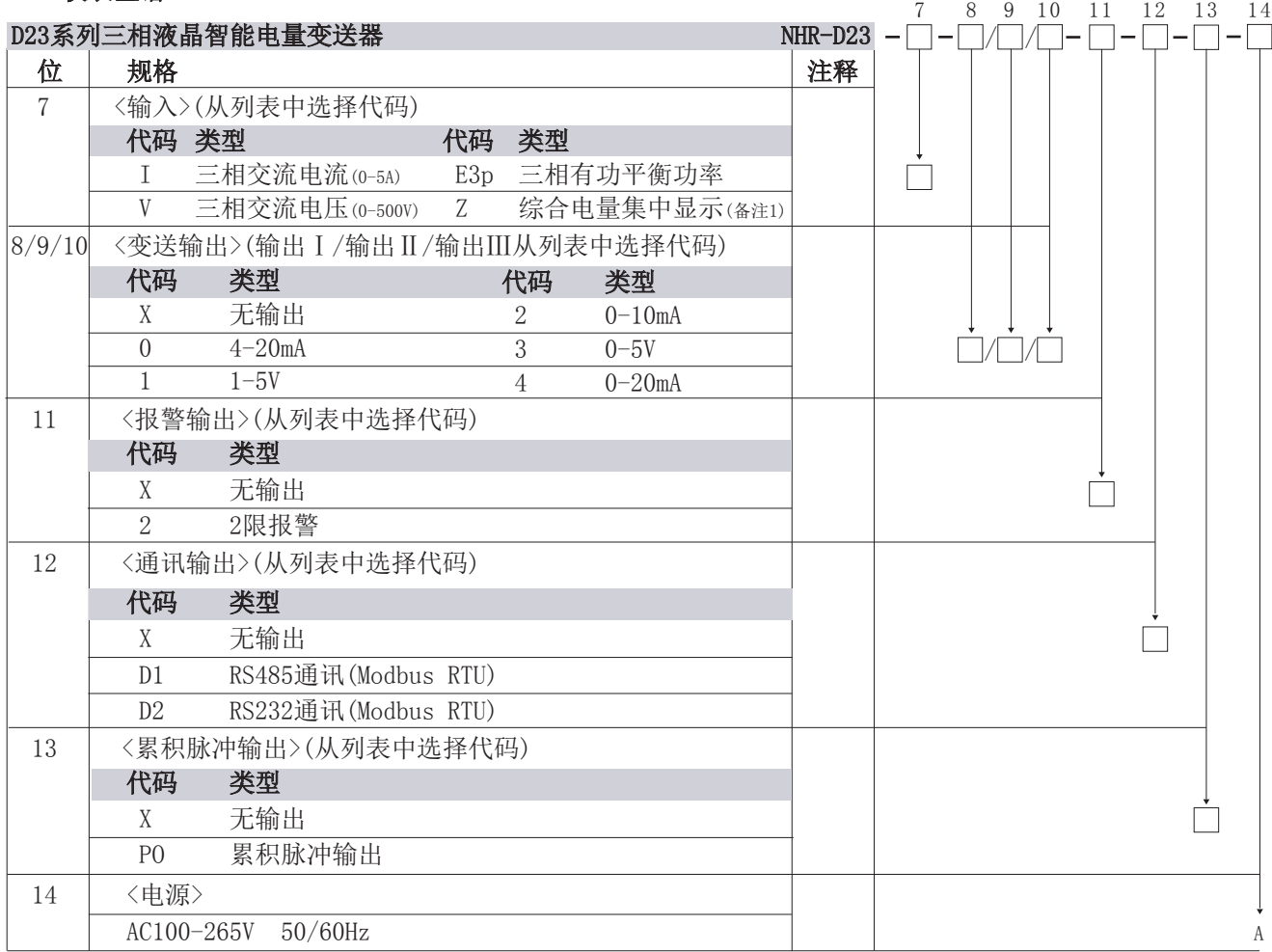

备注:

1、综合电量表可显示如下内容:

交流电压 | 交流电流 | 有功功率 | 无功功率 | 视在功率 | 有功电能 | 无功电能 | 功率因数 | 工频周波

2、输出类型选择累积脉冲输出(按电压、电流倍率的1倍计算)时,请在订货时注明清楚测量类型和脉冲常数;

## 6.2仪表接线指南

## 6.2.1仪表总接线图 6.2.2符号描述 6.2.2符号描述

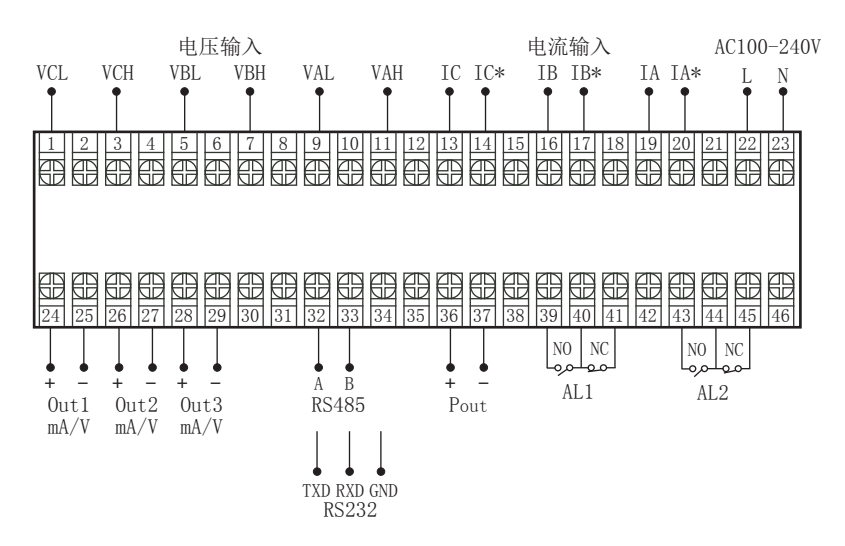

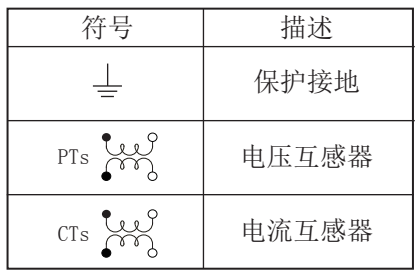

## 6.2.3仪表各输入方式接线说明

1-1、三相综合电量采用无CT、无PT接入接线图(适用于3P3L)

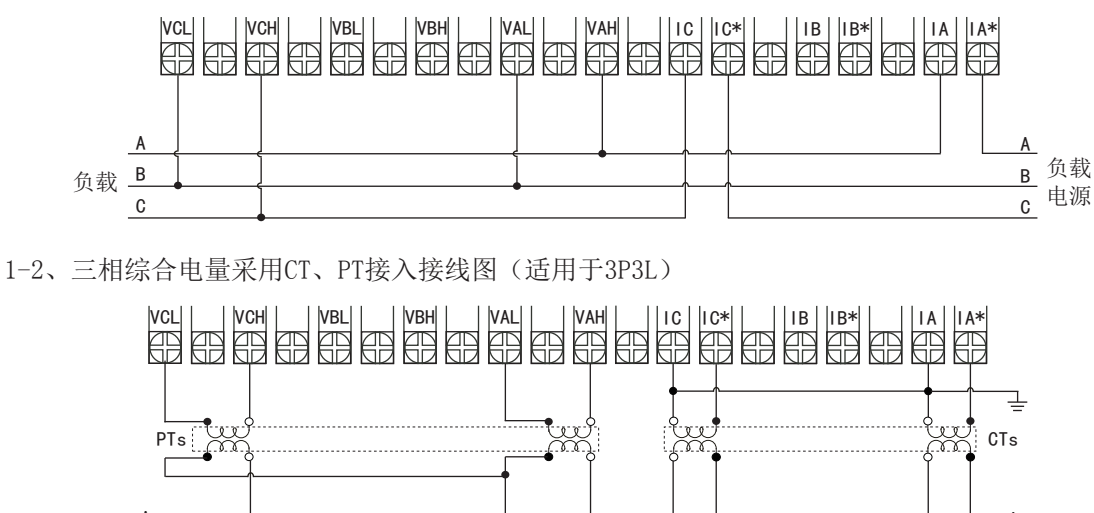

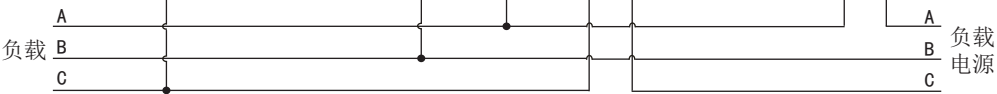

1-3、三相综合电量采用无CT、PT接入接线图(适用于3P3L)

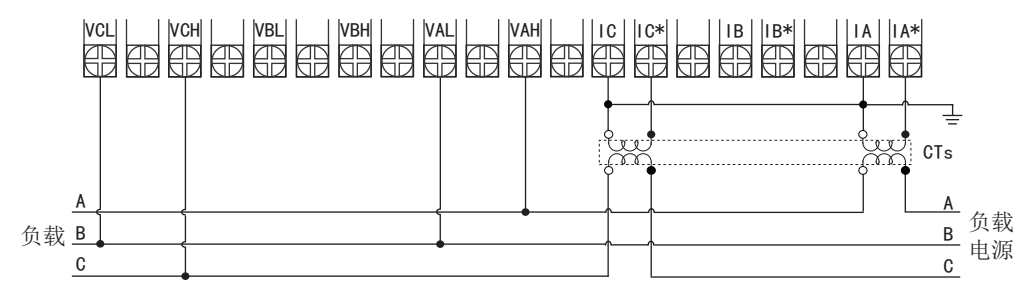

<sup>2-1、</sup>三相综合电量采用无CT、无PT接入接线图(适用于3P4L)

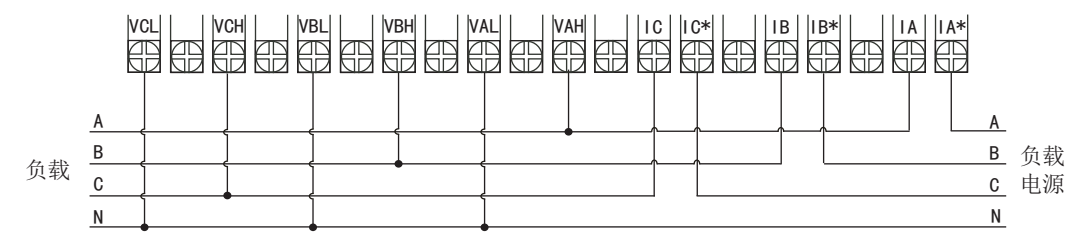

2-2、三相综合电量采用CT、PT接入接线图(适用于3P4L)

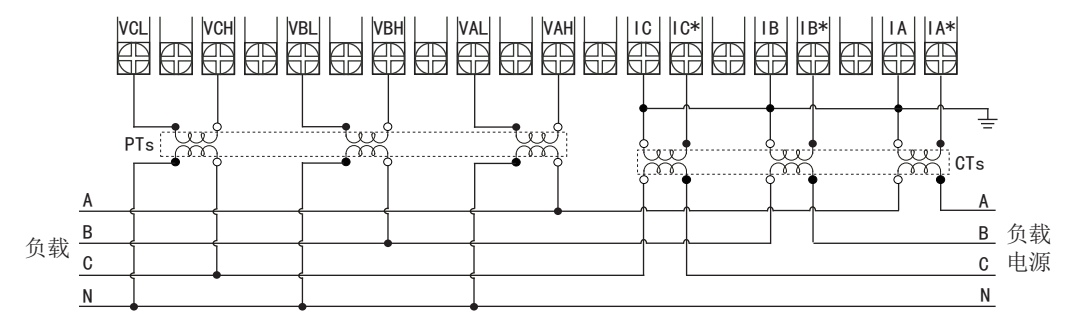

2-3、三相综合电量采用无CT、PT接入接线图(适用于3P4L)

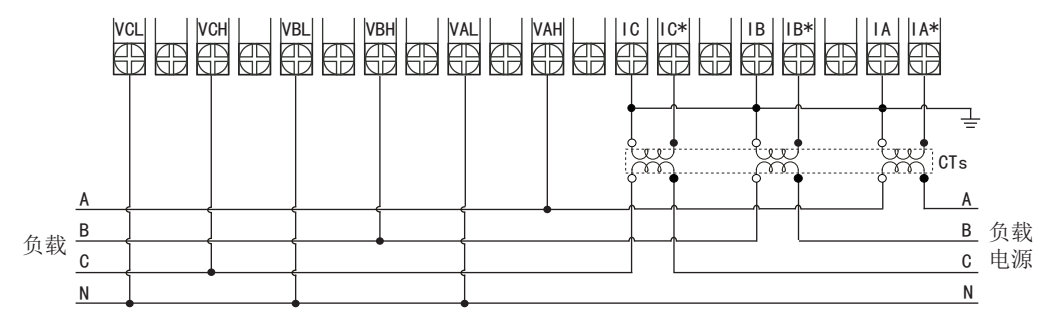

3-1、三相综合电量采用CT接入接线图(适用于3V3A)

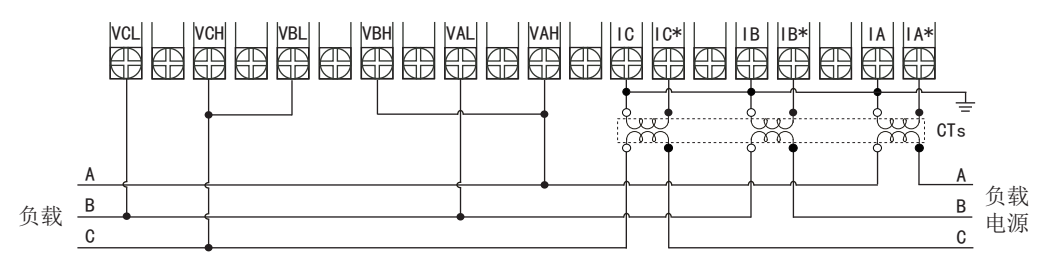

注意事项

a:建议用户在外接CT、PT时,在本仪表和CT、PT之间采用接线端子排连接,以方便仪表的拆卸。

b:当电流信号以CT方式接入时,请注意CT同名端。

c:用户需根据所采用的PT不同选择额定电流合适的保险丝。

 d:为保证测量数据的准确度,必须正确接入电压、电流测试信号。当被测试电压小于仪表电压量程,可以直 接接入;否则,必须经电压互感器PT接入。当被测试电流小于仪表电流量程,可以直接接入;否则,必须经电 流互感器CT接入。

e: 接线时确保输入电流与电压相序一致,否则会出现显示数值与符号错误,同时确保电流进出线连接正确 (打\*号端子接进线)

 f:接入互感器的精度能够影响仪表测试数据的准确度。互感器次级输出应连接较粗、较短的低阻抗导线, 减少干扰影响。互感器可能产生信号角差的偏移,对测试数据的准确度有影响。

#### 七、报警输出状态

三相液晶智能电量变送器可选择电压、电流、频率、功率因数、有功功率、无功功率的上下限报警 报警输出对应的数据可能与报警设置数据不同,请参照下面公式使用:

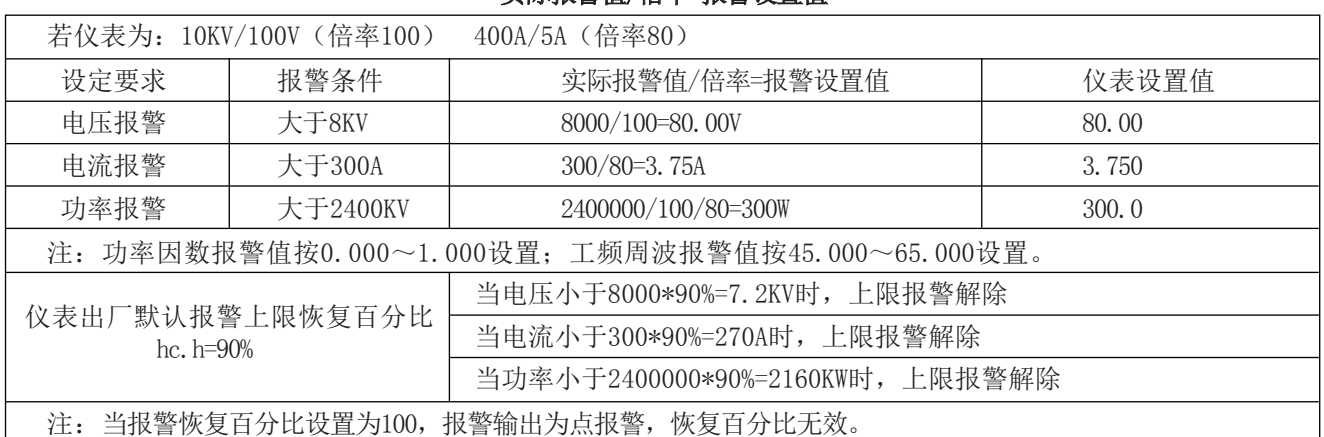

实际报警值/倍率=报警设置值

具体报警输出状态如下:

★测量值由低上升时: ★测量值由高下降时 :

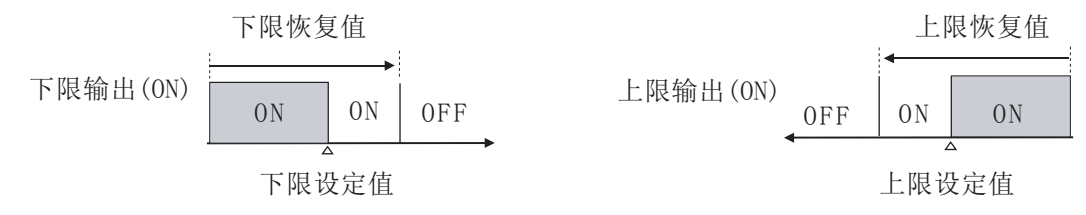

## 八、通讯设置

本仪表具有与上位机通讯功能,上位机可完成对下位机的参数设定、数据采集、监视控制等功能。配合工控软件, 在中文WINDOWS下,可完成动态画面显示、仪表数据设定、图表生成、存盘记录、报表打印等功能。 通讯方式: 串行通讯RS485, RS232, 波特率: 1200 ~ 19200 bps 数据格式:一位起始位,八位数据位,一位停止位 ★具体参数请扫描标签二维码查看

## 九、注意事项及产品维护

9.1 产品使用过程中,请注意以下事项

a.仪表应在推荐的工作环境下使用,更加恶劣的环境可能降低测试参数的准确度,缩短产品使用权用寿命。

b.不要超过仪表的输入信号范围测量。

c.本系列仪表为精密测量设备,严禁猛烈撞击仪表。

d. 仪表工作电源电压必须符合技术要求,过高的电源电压可能烧毁仪表;过低的电源电压不能保证仪表正常工作。 e.由于用户使用不当,而造成仪表损坏的不在保修范围之内。

9.2 产品维护

在正常情况下.本系列仪表不需要特别维护,如果出现数据异常,请执行如下维护:

a.请检查仪表的参数设置,确保参数及功能正确。

b.请检查仪表的接线端子,确保接线可靠。

c.当长时间处于非工作状态时(大于3个月),请保持连续通电工作1小时,保持电子元器件的工作性能。

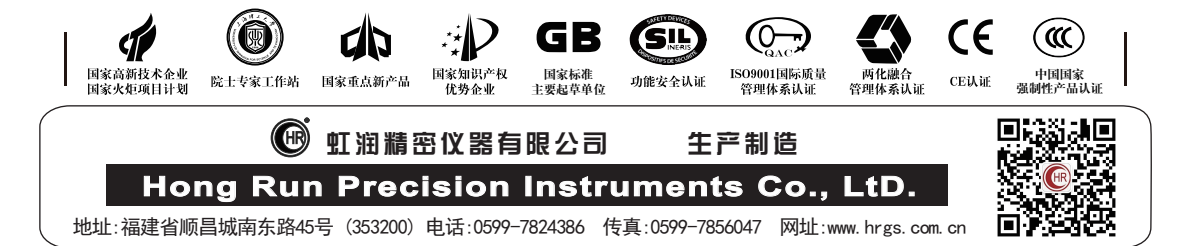